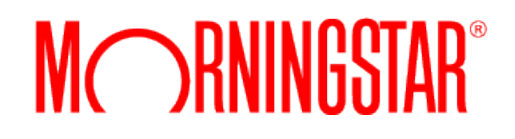

# **Introduction to Morningstar Connect**

(Formerly known as Custom Element for Account Setup, Version 2)

MCondoc-3.1-20230126

© 2023 Morningstar. All Rights Reserved. ByAllAccounts Morningstar Connect version: 3.1 Document Version: MCondoc-3.1-20230126 Guide generated on : 1/24/2023 Please report incorrect or missing information. Telephone: 1-866-856-4951 Option 1 Byallaccounts-support@morningstar.com Web: http://byallaccounts.morningstar.com

### **Table of Contents**

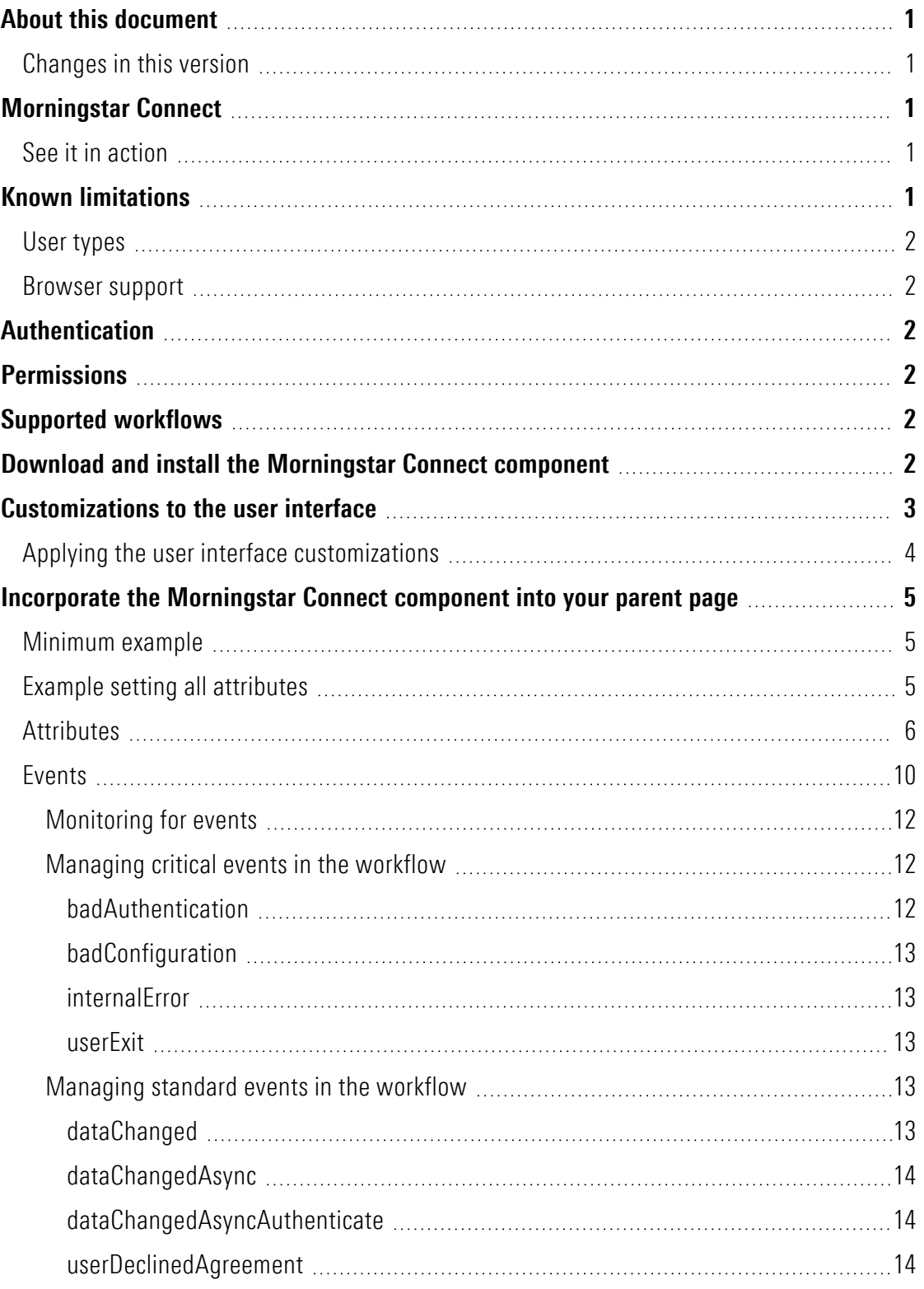

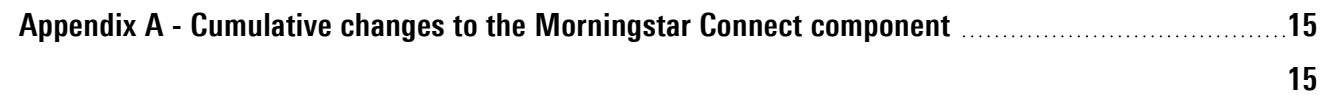

# <span id="page-4-0"></span>**About this document**

This document provides an overview of the Morningstar Connect component which provides access to the Morningstar<sup>®</sup> ByAllAccounts<sup>SM</sup> (BAA) aggregation service.

Use this document if you are using Morningstar ByAllAccounts DataConnect API for single sign on (SSO). If you are using Morningstar Authentication for single sign on (SSO), please refer to Introduction to [Morningstar](http://www.byallaccounts.net/Manuals/Accountview/Mstar_Connect_Intro_MStar_Auth.pdf) Connect Component, with Morningstar [Authentication](http://www.byallaccounts.net/Manuals/Accountview/Mstar_Connect_Intro_MStar_Auth.pdf) Instructions.

## <span id="page-4-1"></span>**Changes in this version**

This document is evolving along with the Morningstar Connect component (formerly known as Custom Element Version 2) which is currently at version 3.1. The changes in this release are described in Appendix A - [Cumulative](../../../../../Content/Appendix_CumulativeChanges_badfooter.htm) changes to the [Morningstar](../../../../../Content/Appendix_CumulativeChanges_badfooter.htm) Connect component along with important information about other recent changes.

# <span id="page-4-2"></span>**Morningstar Connect**

The Morningstar Connect component provides access to the Morningstar® ByAllAccountsSM aggregation service. It is a W3C custom HTML element that implements the account setup functionality for aggregation within another application.

Morningstar Connect supports adding and maintaining accounts within the aggregation system. The aggregated account data, including balance, holding, and transaction information, are available via Morningstar ByAllAccounts APIs.

Morningstar Connect can be fully customized to integrate into your parent page, with customizations to terminology, styles, and features.

This document describes the Morningstar Connect component, steps for embedding it in a web application, methods of authentication, and ways to customize it.

To fully integrate Morningstar Connect, you will need to work with a ByAllAccounts Implementation Manager who will help with the internal Morningstar setups required including creating a Firm for you in our system, providing an administrator login and password to perform API calls, etc. For details refer to the [Morningstar](http://www.byallaccounts.net/Manuals/Accountview/MStar_Connect_Eval_Guide.pdf) Connect [Evaluation](http://www.byallaccounts.net/Manuals/Accountview/MStar_Connect_Eval_Guide.pdf) Guide.

## <span id="page-4-3"></span>**See it in action**

<span id="page-4-4"></span>To see Morningstar Connect in action, click [here](http://www.byallaccounts.net/Manuals/Accountview/TrainingVideos/MStarConnect_in_action.mp4).

# **Known limitations**

There are currently no known limitations. The capabilities, interfaces, and behaviors of the Morningstar Connect component are subject to change as we make refinements based on customer feedback.

### <span id="page-5-0"></span>**User types**

The Morningstar Connect component can only be used with BAA Investor users and those users must:

- $\blacksquare$  have full Read-Write permission to their own data
- $\blacksquare$  be Single Sign On (SSO) users
- <span id="page-5-1"></span>■ be in a BAA Firm that is licensed to use Morningstar Connect

### **Browser support**

<span id="page-5-2"></span>■ Chrome (including incognito mode), Firefox, Microsoft Edge, Safari, and Internet Explorer (IE) 11 are fully supported

# **Authentication**

Authentication is handled by the parent page before it invokes the Morningstar Connect component.

Authentication consists of invoking a DataConnect API method to authenticate the investor and obtain values for jsessionId and csrfToken. The jsessioIid and csrfToken values must be passed to the component using the authcontext attribute.

<span id="page-5-3"></span>For details you can refer to the Single Sign-on Operations section in the [DataConnect](http://www.byallaccounts.net/Manuals/DataConnect/DataConnect_V4_Ultra_User_Guide.PDF) V4 Ultra User Guide.

# **Permissions**

The Morningstar Connect component uses a Content Security Policy (CSP) that controls which domains are allowed to frame it. The parent page domain(s) must be configured as allowed in this CSP to allow this framing. Your Morningstar Implementation Manager will assist you with this configuration.

# <span id="page-5-4"></span>**Supported workflows**

Morningstar Connect provides the following workflows, initiated by setting the route attribute as shown:

- adding new accounts to the system using *route* with */add-account*
- editing credentials that have already been entered using *route* with */edit-credential*
- adding more accounts to an existing credential using *route* with */discover-accounts*

If you do not provide a value for the *route* attribute then the default behavior is */add-account*. The *route* attribute is shown in the code example in "Example setting all [attributes"](#page-8-2) on page 5 and explained in the table in ["Attributes"](#page-9-0) on page 6.

# <span id="page-5-5"></span>**Download and install the Morningstar Connect component**

The *mstar-aggregation-consumer-accountsetup* component is built with Angular and can be used in frameworks such as React, and Vue, or in vanilla JS applications.

These instructions are for acquiring, customizing, and incorporating Morningstar Connect. To fully implement it, work with your Morningstar Implementation Manager.

### **Step 1**

Download the packaged file for Morningstar Connect from [https://www.byallaccounts.net/WebPortfolio/mstar](https://www.byallaccounts.net/WebPortfolio/mstar-aggregation-consumer-accountsetup.tgz)[aggregation-consumer-accountsetup.tgz](https://www.byallaccounts.net/WebPortfolio/mstar-aggregation-consumer-accountsetup.tgz).

#### **Step 2**

Install the package by running the following command in your development environment:

npm install mstar-aggregation-consumer-accountsetup.tgz

### **Step 3**

Confirm the *mstar-aggregation-consumer-accountsetup* folder is under the *node\_modules* directory. The folder contains:

- *mstar-aggregation-consumer-accountsetup.js*, which is the JavaScript bundle for the Morningstar Connect component.
- *assets* folder, which contains various configuration files and images for the component.
- *package.json* file that describes the npm package.

The build system should ensure that the *assets*folder and the main JavaScript file (*mstar-aggregation-consumeraccountsetup.js*) of the component are placed under the application's distribution (*/dist*) folder from where it is being served.

### **Step 4**

Customize the user interface. See the ["Customizations](#page-6-0) to the user interface" on page 3.

### **Step 5**

Import the necessary JavaScript files into your HTML parent page and create an instance of the *mstaraggregation-consumer-accountsetup* tag element.

### **Step 6**

<span id="page-6-0"></span>Incorporate Morningstar Connect into your parent page. See ["Incorporate](#page-8-0) the Morningstar Connect component into your [parent](#page-8-0) page" on page 5.

# **Customizations to the user interface**

There are multiple types of customizations you can optionally provide for the Morningstar Connect component. You apply these customizations using the files provided in the assets folder.

■ **Terminology** – the i18n/en.json translation file contains all the static text displayed on pages, dialogs, and buttons within the interface. Edit this file to customize text and terminology. Configure Morningstar Connect to use your custom terminology file by setting the *translate-file-path* attribute.

**5tyles** – define an optional CSS file to override the default Morningstar Design System (MDS) styles and adjust fonts, colors, and backgrounds for elements in the display. Configure Morningstar Connect to use your custom CSS file by setting the *override-css-file* attribute. To use fonts other than the MDS Univers font, you can add a global entry like this to your CSS file:

```
* { 
  font-family: YourFont, Verdana, sans-serif !important;
   }
```
- **Fonts** define an optional fonts file to override the default Morningstar Design System (MDS) fonts for elements in the display. Configure Morningstar Connect to use your custom fonts by setting the *custom-fonts* attribute. These new fonts are then available to be set using the CSS file specified using the *override-css-file* attribute.
- **Dimetary 1 Optional features** the config/ui-config.json file contains options that enable you to turn on/off UI features in Morningstar Connect. Configure Morningstar Connect to user your custom configuration file by setting the *uiconfig-file* attribute. Only a subset of the options currently applies to the component. These options are:
	- "fiLogosVisible" controls whether a page of popular financial institution (FI) logos is swn in the FI selection step. If true, the logos are shown; if false, then only a search control and FI list are shown.
	- "includeURLinSearch" controls whether the FI URLs are included in the search criteria when the user is searching for an institution.

For example:

```
"cui-fi-select": {
   "fiLogosVisible": false,
    "includeURLinSearch": false
}
```
## <span id="page-7-0"></span>**Applying the user interface customizations**

Use these instructions to customize terminology, styles, fonts, and optional features.

- 1. Edit the files provided in the assets folder. These files and edits are described in ["Customizations](#page-6-0) to the user [interface"](#page-6-0) on page 3.
- 2. Modify your web server to allow our origin [\(www.byallaccounts.net](http://www.byallaccounts.net/)) to access those files. We suggest the following:
	- Header set Access-Control-Allow-Origin ["www.byallaccounts.net](http://www.byallaccounts.net/)"
	- Header set Access-Control-Allow-Headers "Cache-Control, Content-Type, Accept, Referer, User-Agent, Sec-Fetch-Dest"
	- Header set Access-Control-Allow-Methods "GET, OPTIONS"

If this access is not allowed, then the Morningstar Connect component will not be able to access the customization files and will have to use its own version of those files.

<span id="page-8-0"></span>3. Set the appropriate attribute to identity each custom file. For attribute information see ["Attributes"](#page-9-0) on page 6.

## **Incorporate the Morningstar Connect component into your parent page**

This section provides examples for incorporating the Morningstar Connect component in your parent page. This code:

- Loads the Morningstar Connect component.
- $\blacksquare$  Instantiates the component in the parent page.
- Sets attributes. Minimally sets *auth-context*, which is required.
- $\blacksquare$  Makes Morningstar Connect visible in the parent page.

The following sections include:

- $\blacksquare$  A simple code example showing the minimum requirements.
- $\blacksquare$  A more detailed example showing all the attributes.

<span id="page-8-1"></span>Additionally, consider how to handle the events described in ["Events"](#page-13-0) on page 10.

### **Minimum example**

This code example shows launching Morningstar Connect with minimum required attributes.

You must define the *auth-context* attribute for authentication, as shown here. For details about attributes, refer to ["Attributes"](#page-9-0) on page 6.

```
<!-- Load the main JavaScript bundle file of the component -->
<script src="./mstar-aggregation-consumer-accountsetup.js"></script>
<script>
  mstarWebComp = document.createElement("mstar-aggregation-consumer-accountsetup");
  mstarWebComp.setAttribute("auth-context", JSON.stringify(
    { jsessionId: "212764322EB9DBEBED880425DE3216EB.s1a",
      csrfToken: "DBC63BDE361C192B3CEF641B4C551DD8AC27B4A0276E91"
   }));
  content.appendChild(mstarWebComp); 
 </script>
```
## <span id="page-8-2"></span>**Example setting all attributes**

This section shows a code example for launching Morningstar Connect with all applicable attributes.

This sample integration code:

- Loads the Morningstar Connect component.
- $\blacksquare$  Instantiates the component in the page.
- Sets all common attributes. See ["Attributes"](#page-9-0) on page 6 for detailed information about attributes.
- Makes Morningstar Connect visible in the page.

Attributes are available to:

 $\blacksquare$  customize the user interface

attributes: *ui-config-file*, *translate-file-pat*h, *override-css-file*, *custom-fonts*

These attributes typically do not change during the lifetime of the parent page. We recommend setting these attributes first.

n provide authorization

### attribute: *auth-context*

Authorization can change during the life of the parent page when authorization expires or a new user is authorized. If you reset the *auth-context* attribute, you must then reset the *route* attribute.

 $\blacksquare$  initiate a workflow

attribute: *route*

The *route* attribute specifies which workflow Morningstar Connect should initiate. If *auth-context* is changed then the *route* attribute should be set again after that change.

In this example, *hostname* should be replaced with your host name for those files.

```
<!-- Load the main JavaScript bundle file of the component -->
<script src="./mstar-aggregation-consumer-accountsetup.js"></script>
<script>
  mstarWebComp = document.createElement("mstar-aggregation-consumer-accountsetup"); 
  mstarWebComp.setAttribute("ui-config-file", "https://hostname/customassets/config/ui-
config.json"); 
  mstarWebComp.setAttribute("translate-file-path", "https://hostname/customassets/i18n/"); 
   mstarWebComp.setAttribute("override-css-
file", "https://hostname/customassets/css/corporatestyle.css");
  mstarWebComp.setAttribute("custom-
fonts", "https://fonts.googleapis.com/css?family=Lobster"); 
 mstarWebComp.setAttribute("auth-context", JSON.stringify( { jsessionId:<br>212764322EB9DBEBED880425DE3216EB.sla", csrfToken:<br>ppcconprecientedescriptions.competent.com/second/
"212764322EB9DBEBED880425DE3216EB.s1a",
"DBC63BDE361C192B3CEF641B4C551DD8AC27B4A0276E91" })); 
 mstarWebComp.setAttribute("route", "/edit-credential;credentialId=21911");
   content.appendChild(mstarWebComp); 
</script>
```
# <span id="page-9-0"></span>**Attributes**

The following table describes the attributes for the Morningstar Connect component. The only required attribute is *auth-context*.

Any of these attributes can be set (and reset) at any time but *ui-config-file*, *translate-file-path*, and *override-cssfile* typically do not change during the lifetime of a parent page. An example of when *auth-context* and *route* might be reset during the lifetime of a parent would be handling of an error event. For information about events, see ["Events"](#page-13-0) on page 10.

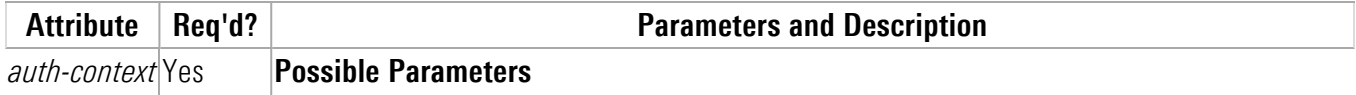

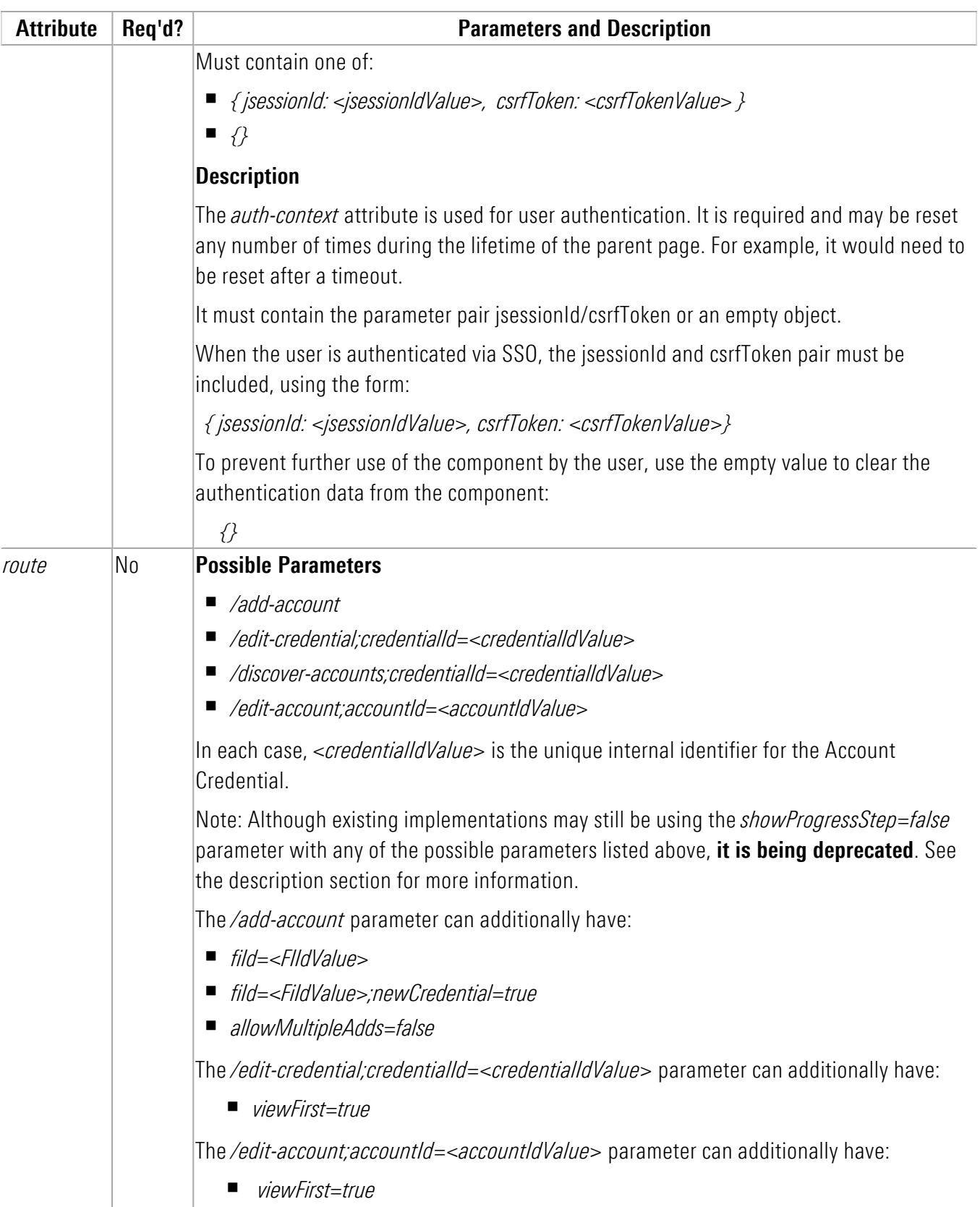

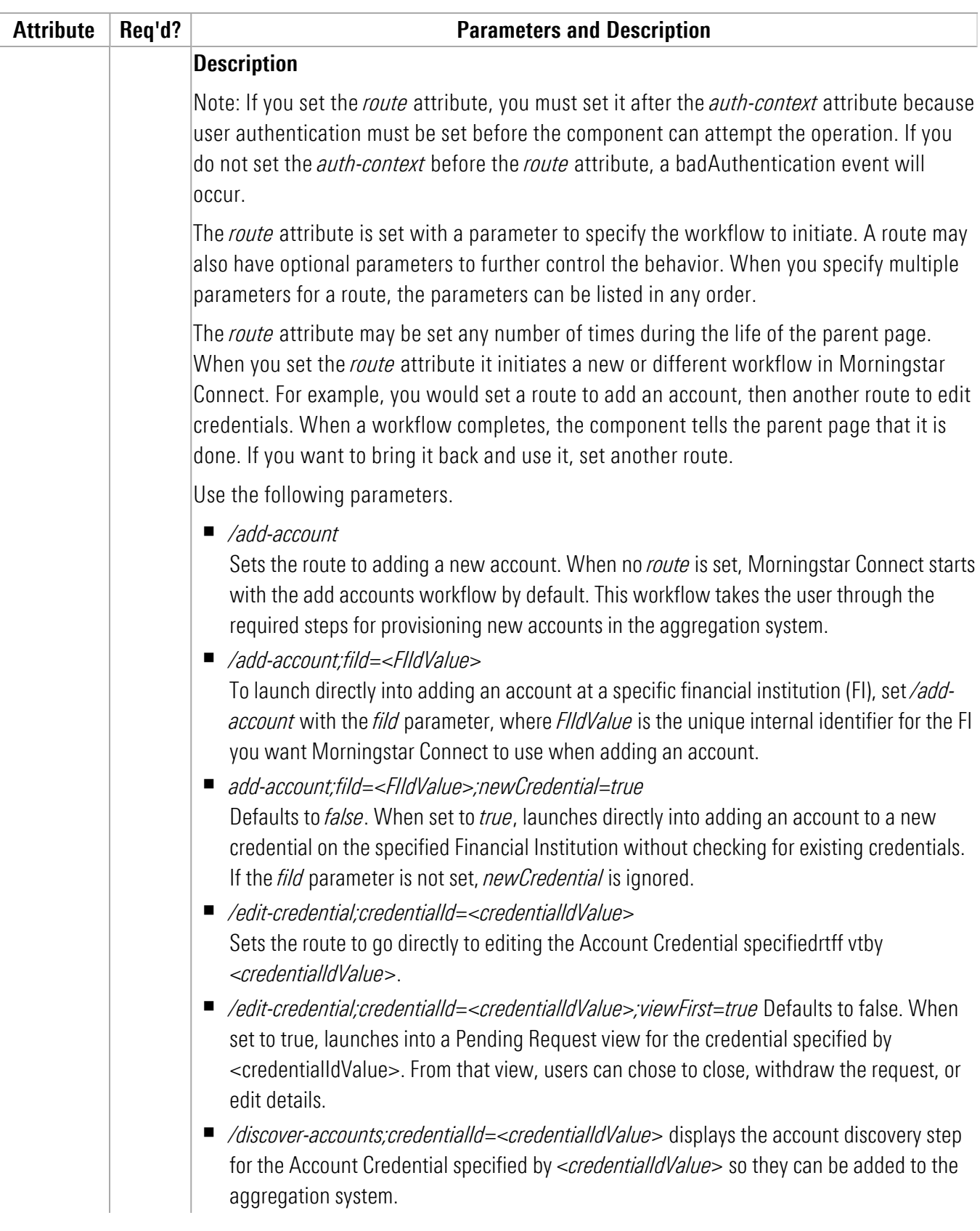

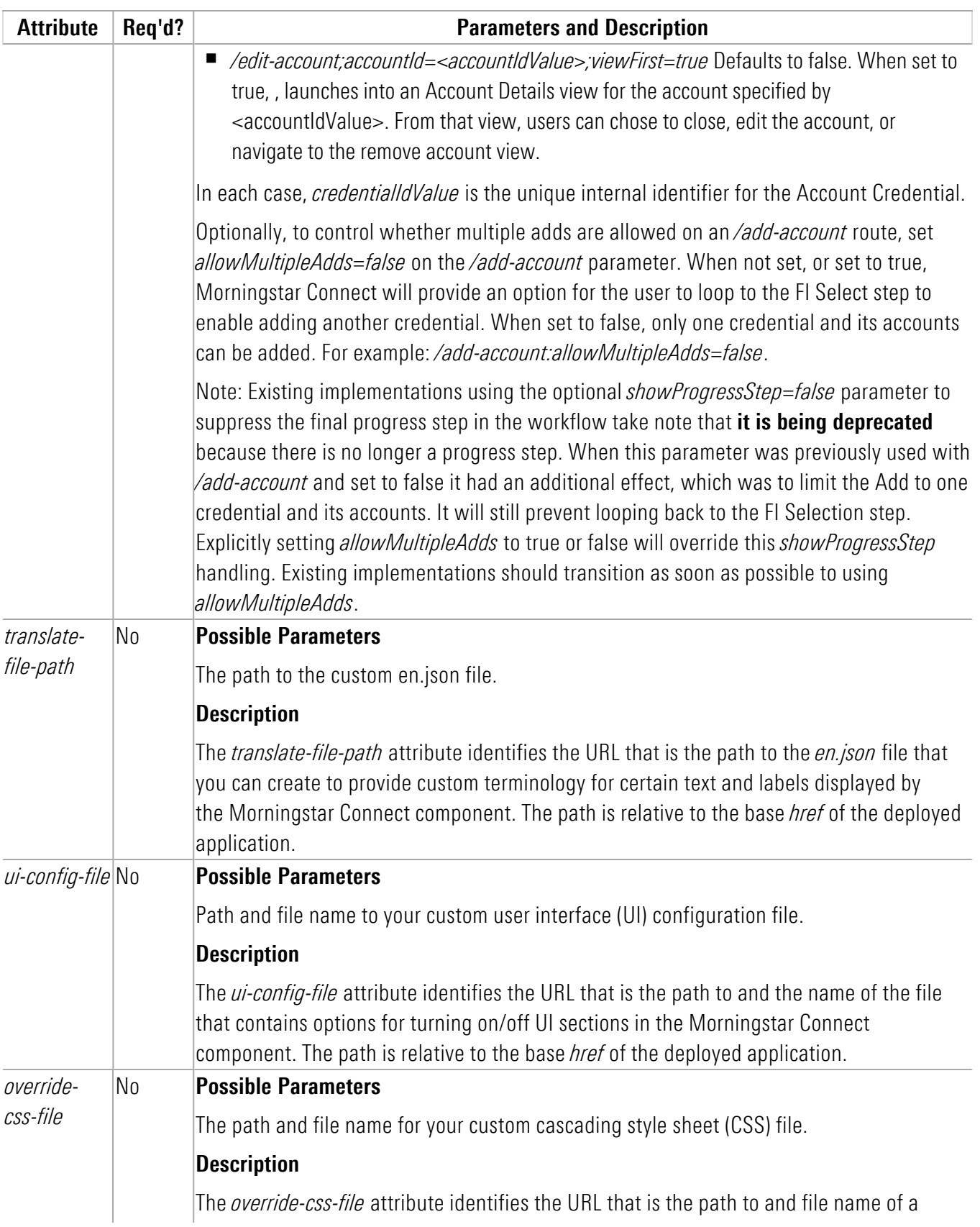

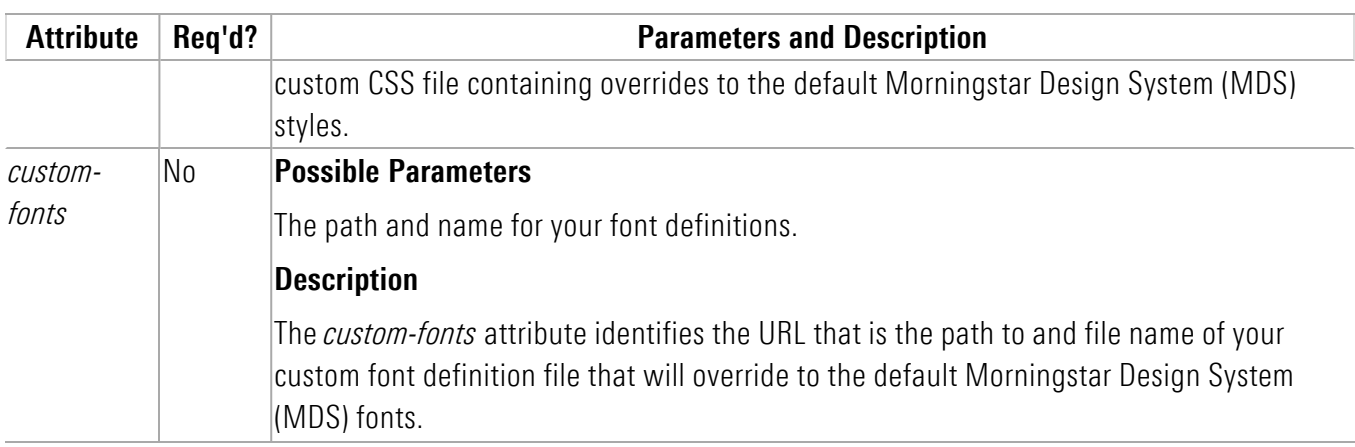

### <span id="page-13-0"></span>**Events**

The Morningstar Connect component (*mstar-aggregation-consumer-accountsetup*) communicates with the parent page using events caused by a trigger action.

How an event is resolved depends on the type of event:

- Critical events must be monitored for and managed by the parent page. These events signal that there is an error that the component cannot resolve or that the user has completed their work.
- Standard (informational) events provide information for the parent page. Informational events may be monitored, but are managed by Morningstar Connect. For example, the Morningstar Connect handles any problems that occur when the credentials entered for a financial institution cannot be used to successfully authenticate at that institution.

["Monitoring](#page-15-0) for events" on page 12 provides a code sample for monitoring for a specific event. ["Managing](#page-15-1) critical events in the [workflow"](#page-15-1) on page 12 describes ways in which the parent page may need to handle the critical events. ["Managing](#page-16-3) standard events in the workflow" on page 13 describes managing the informational events.

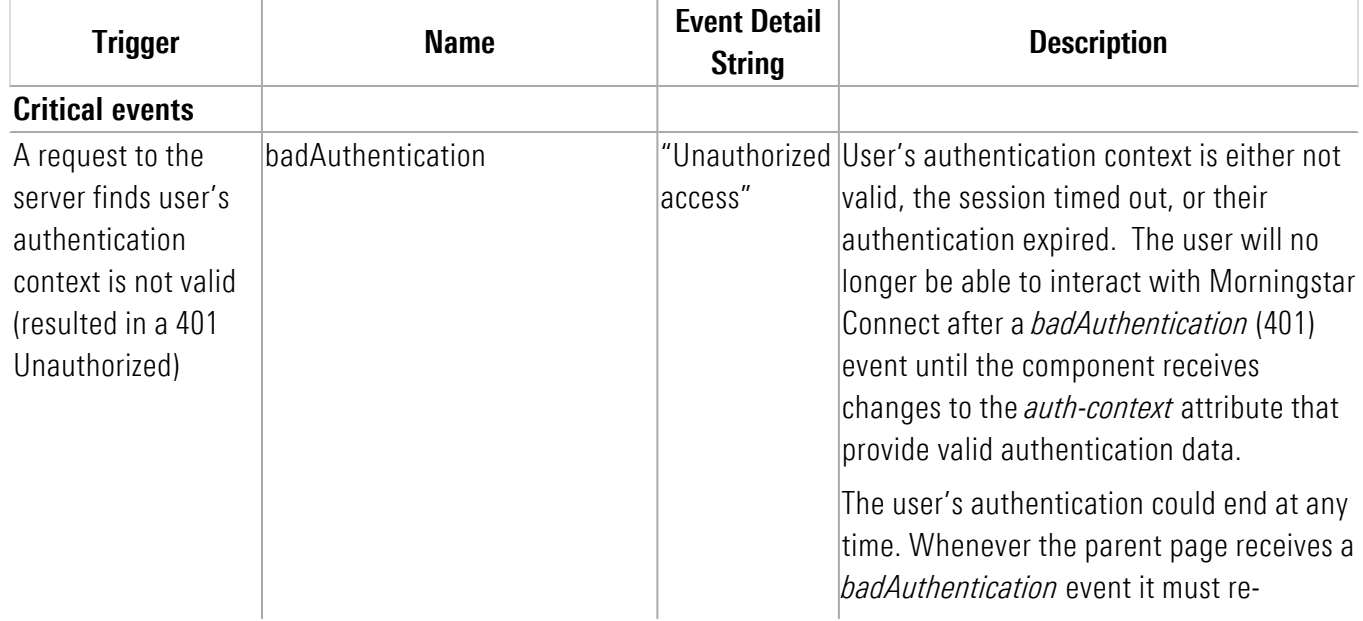

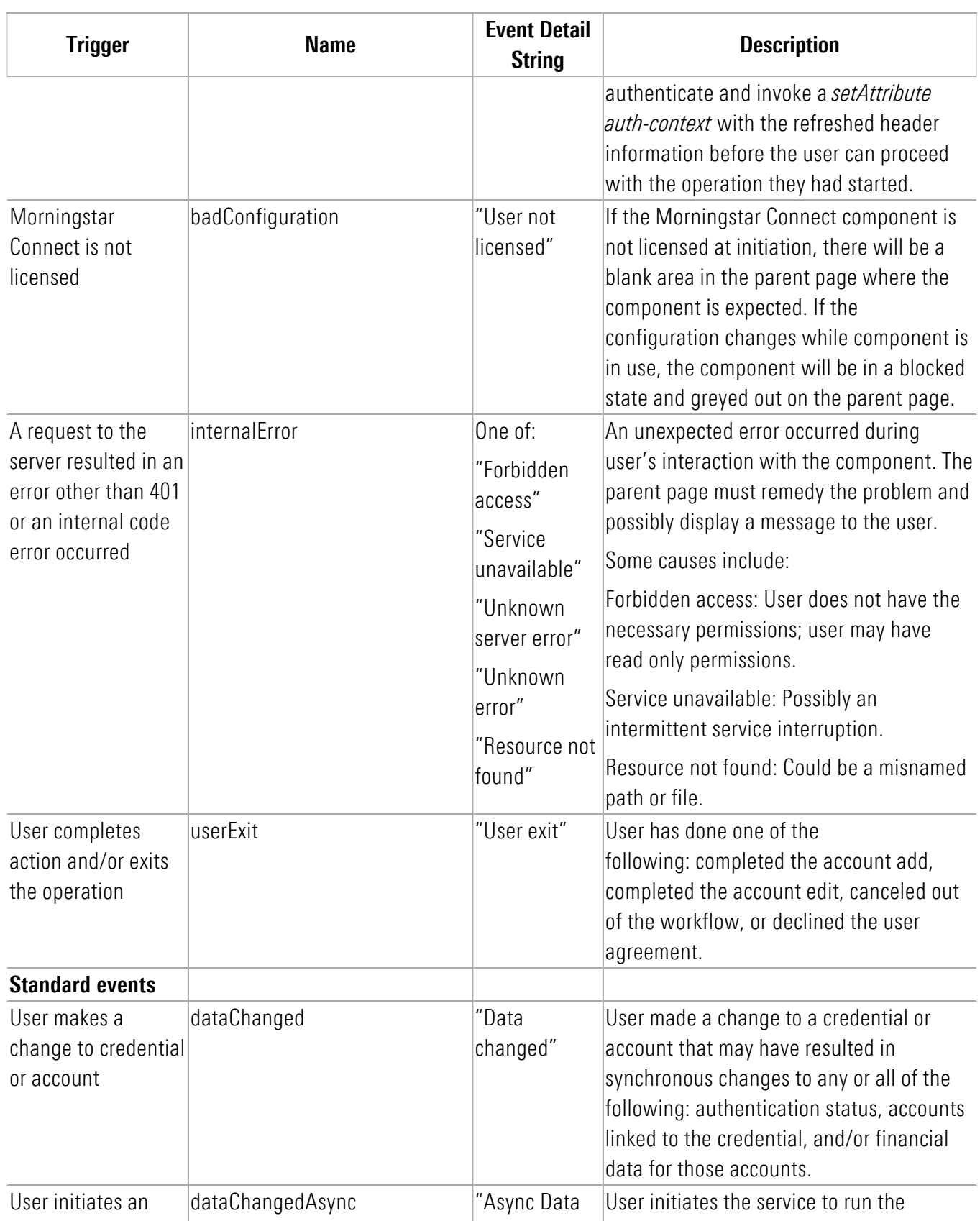

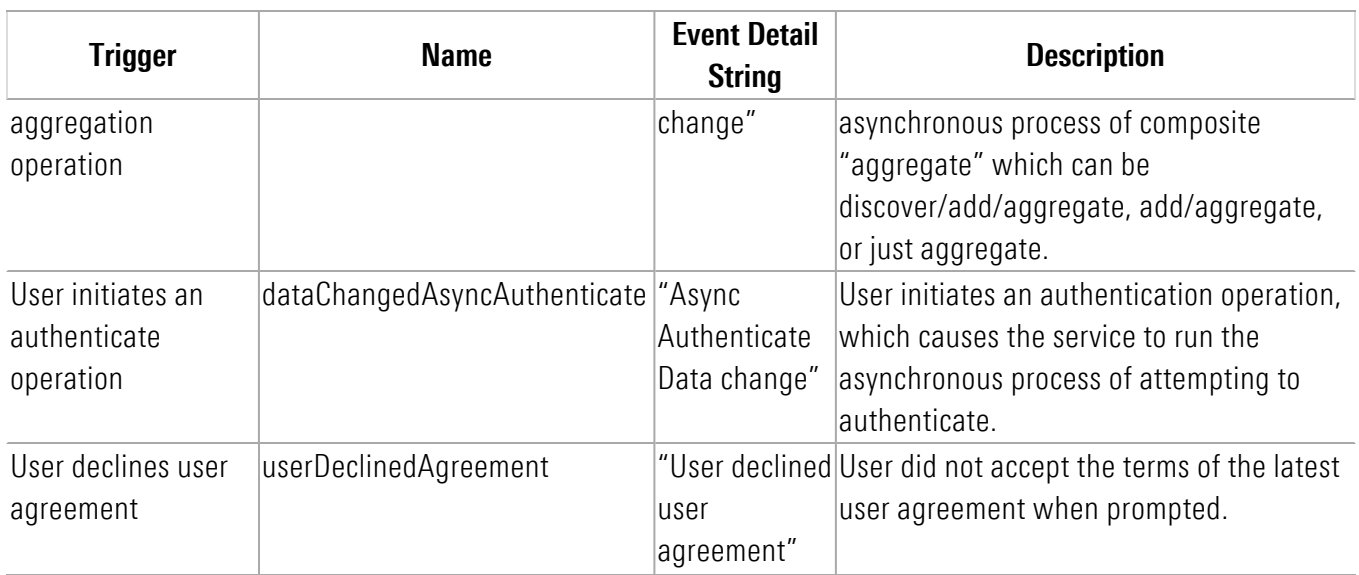

### <span id="page-15-0"></span>**Monitoring for events**

This code sample shows how to listen for a specific event.

```
mstarWebcomp.addEventListener('userExit', function (event) {
  console.log(' @@@@ userExit event is called. detail: ' + event.detail);
});
```
### <span id="page-15-1"></span>**Managing critical events in the workflow**

This section describes managing the critical trigger events listed in ["Events"](#page-13-0) on page 10. These critical events must be monitored and managed by the parent page.

#### <span id="page-15-2"></span>**badAuthentication**

A badAuthentication event can be caused by:

- timeout: the user stops interacting with Morningstar Connect for a period of time and the session for the *authcontext* times out.
- $\blacksquare$  authentication ended: the authorized connection ended.

For badAuthentication events, the parent page must reauthenticate the user and set a new *auth-context*. Until the reauthentication happens, the component is in a blocked state and is greyed out.

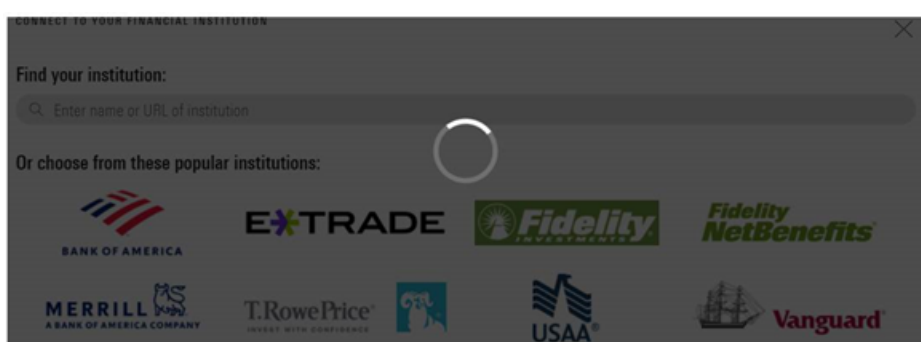

<span id="page-16-0"></span>When the authentication is reestablished, the user may proceed from where they left off.

#### **badConfiguration**

A badConfiguration event is caused by an unlicensed Morningstar Connect component.

If the component is not licensed at initiation, there will be a blank area in the parent page where the component is expected. If the configuration changes while the component is in use, the component will be in a blocked state and greyed out as it is for a badAuthentication event. The parent page needs to recognize that error and remedy the problem.

#### <span id="page-16-1"></span>**internalError**

The internalError event can happen for several reasons. For example, a "Resource not found" error would occur if the parent page provided an invalid credential identifier when requesting a *route* to */edit-credential*.

When an internalError event occurs, the user interface for the component remains static. The parent page needs to recognize that error and remedy the problem. The parent page can pass a message to the user, describing the type of error.

#### <span id="page-16-2"></span>**userExit**

Morningstar Connect sends the userExit event when the user exits it, such as by completing adding an account, completing editing an account, canceling out of the workflow, or declining the user agreement.

Upon an userExit event, the parent page could hide Morningstar Connect or activate it again. To activate it again, if the authorization context is still valid, the parent page can set the route attribute to reopen Morningstar Connect at a set point in the workflow.

#### <span id="page-16-3"></span>**Managing standard events in the workflow**

This section describes managing the standard (informational) trigger events listed in ["Events"](#page-13-0) on page 10. These events that may be monitored by the parent page but are handled by the Morningstar Connect component.

#### <span id="page-16-4"></span>**dataChanged**

The dataChanged event lets the parent page know something has changed. The parent page should refresh any display of account, credential, position, and transaction data. The event is emitted each time one of these data

changes occurs, so the parent page could receive this event multiple times during a single session of the Morningstar Connect component.

#### <span id="page-17-0"></span>**dataChangedAsync**

The dataChangedAsync event lets the parent page know the user submitted a composite "aggregate" that triggered the service to run the complex and long-running process asynchronously. The composite "aggregate" can be discover/add/aggregate or just aggregate. When the parent page receives this event it should poll for asynchronous activity completion and then query the API to obtain the changed data.

#### <span id="page-17-1"></span>**dataChangedAsyncAuthenticate**

The dataChangedAsyncAuthenticate event lets the parent page know that an authentication was initiated. The asynchronous process can be complex and long-running. When the parent page receives this event, it can poll for asynchronous activity completion and then query the API to obtain the authentication status.

#### <span id="page-17-2"></span>**userDeclinedAgreement**

A userDeclinedAgreement event occurs when a user does not accept the terms of a user agreement when it is presented.

# <span id="page-18-1"></span><span id="page-18-0"></span>**Appendix A - Cumulative changes to the Morningstar Connect component**

This appendix keeps a running list of released versions and a summary of the changes in each version starting with version 2.1.

**WARNING:** When a release is required, you *must* use the latest version of the Morningstar Connect If you do not, any project you have that uses the component will fail because the new version has changes to the underlying API.

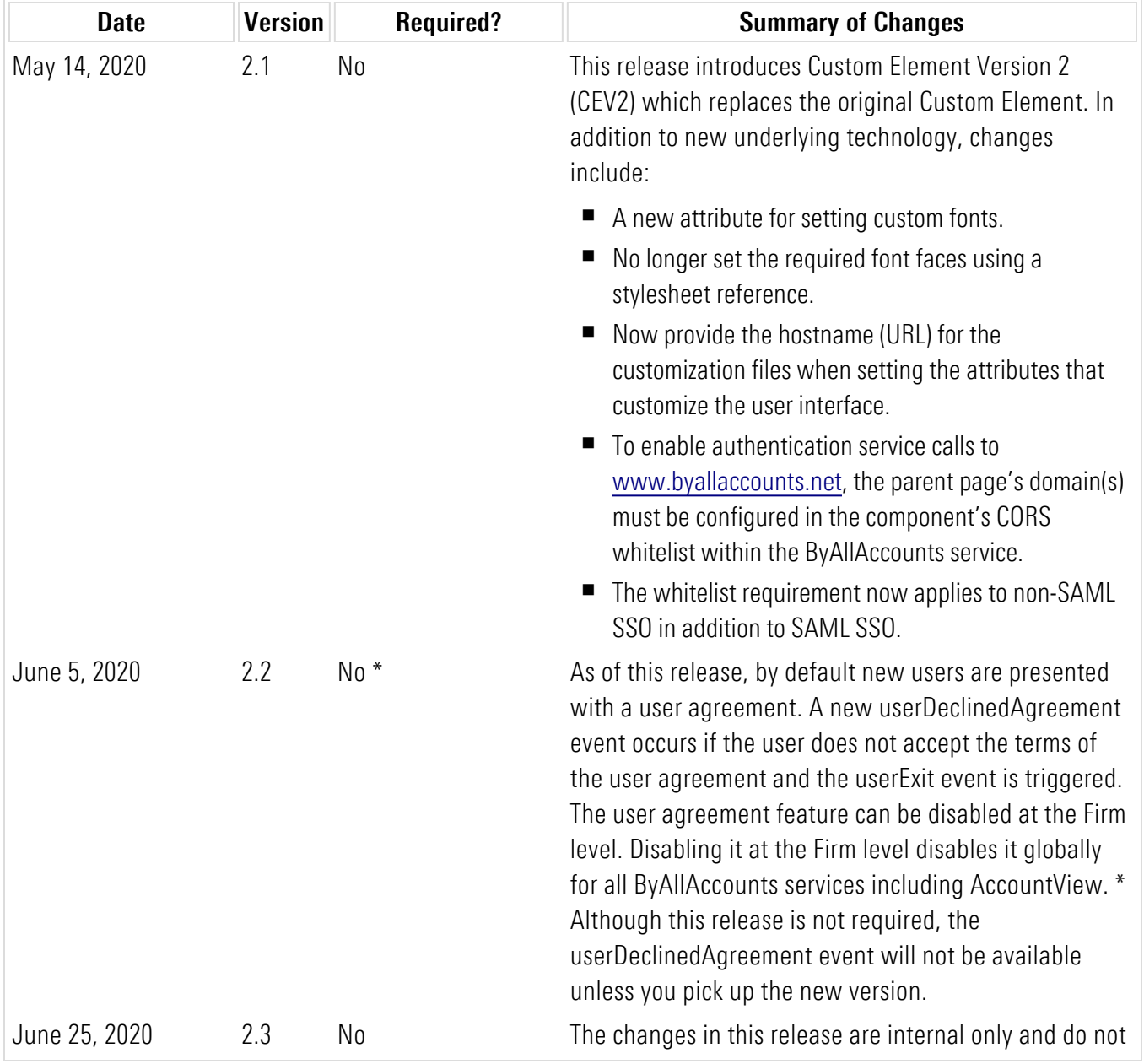

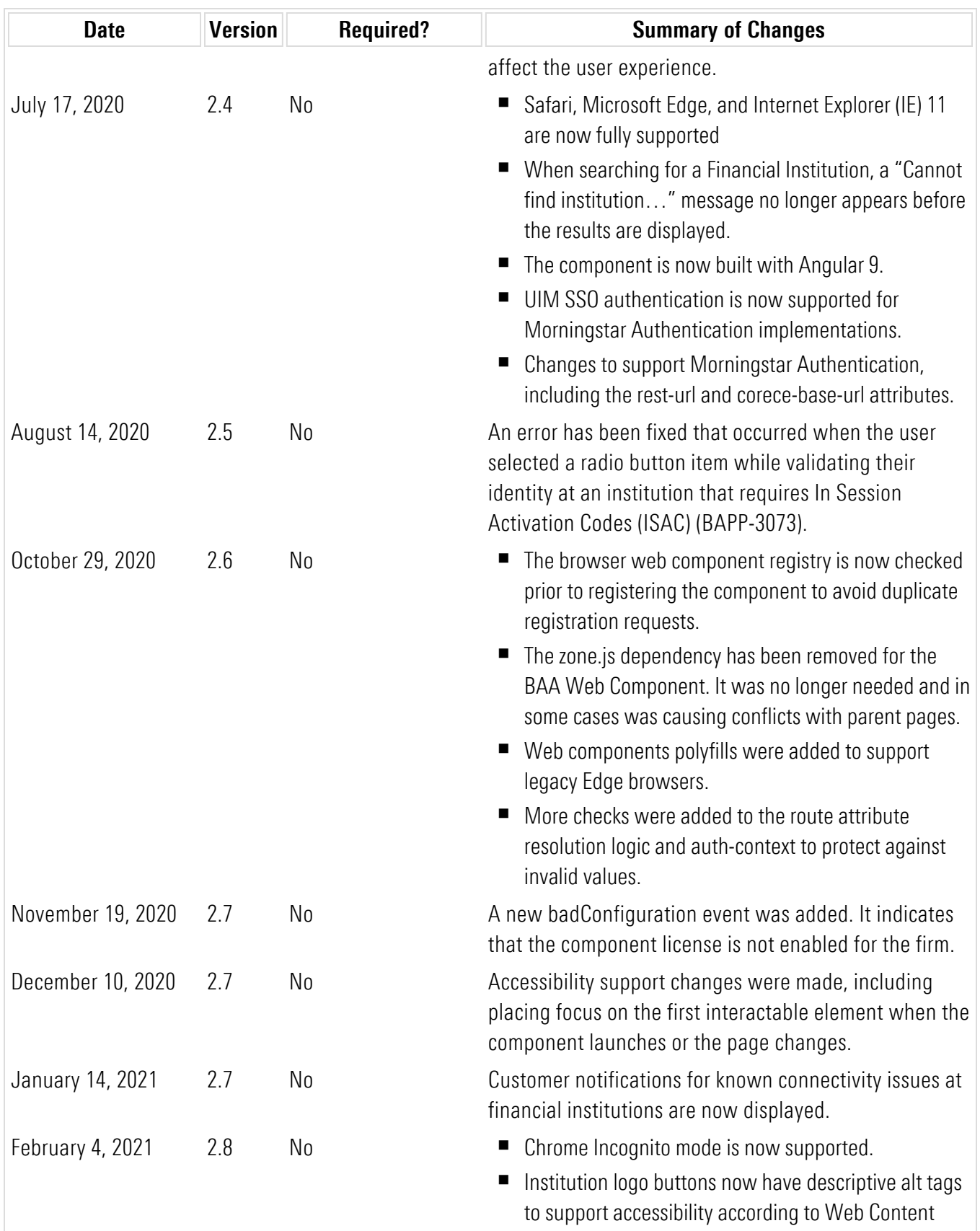

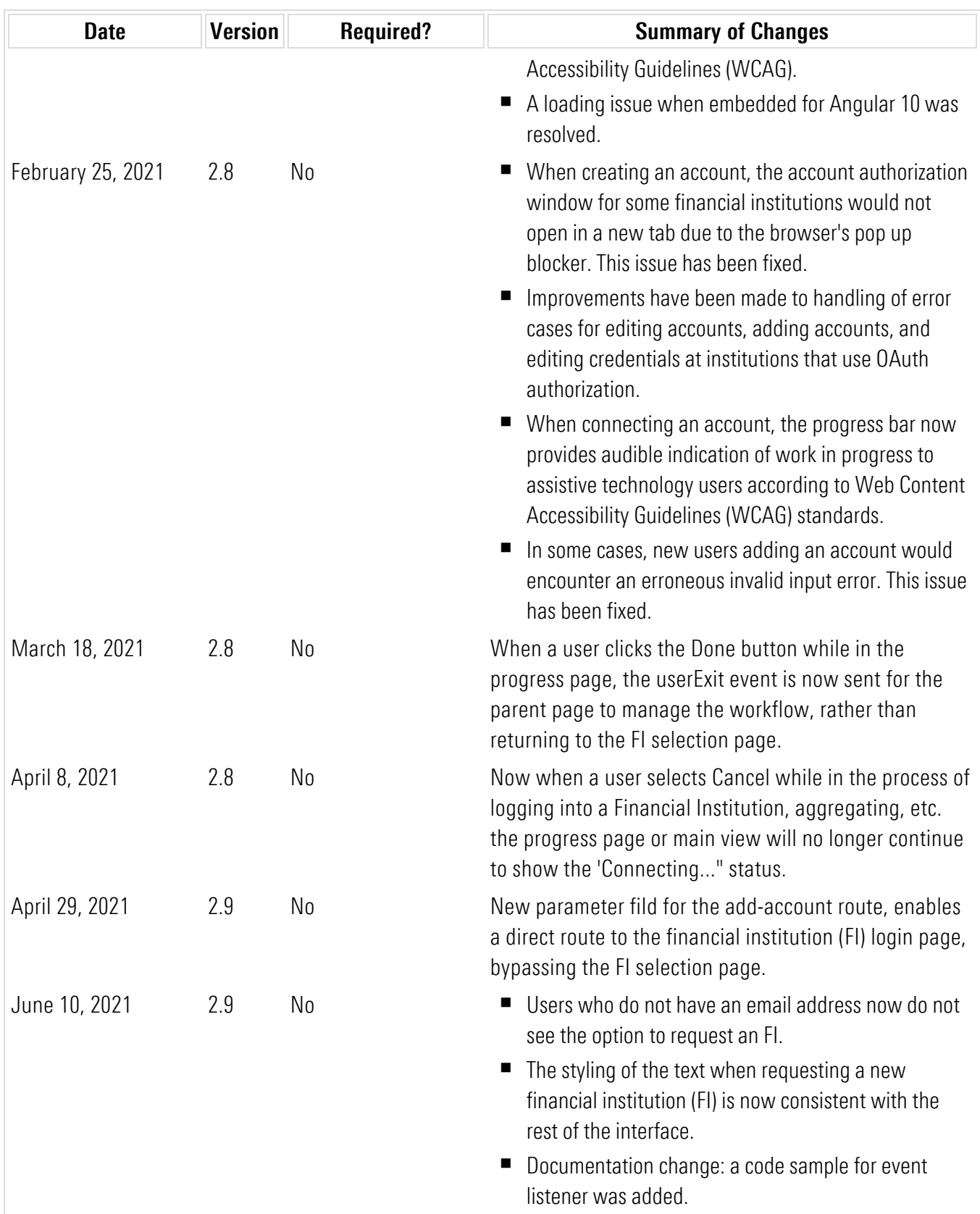

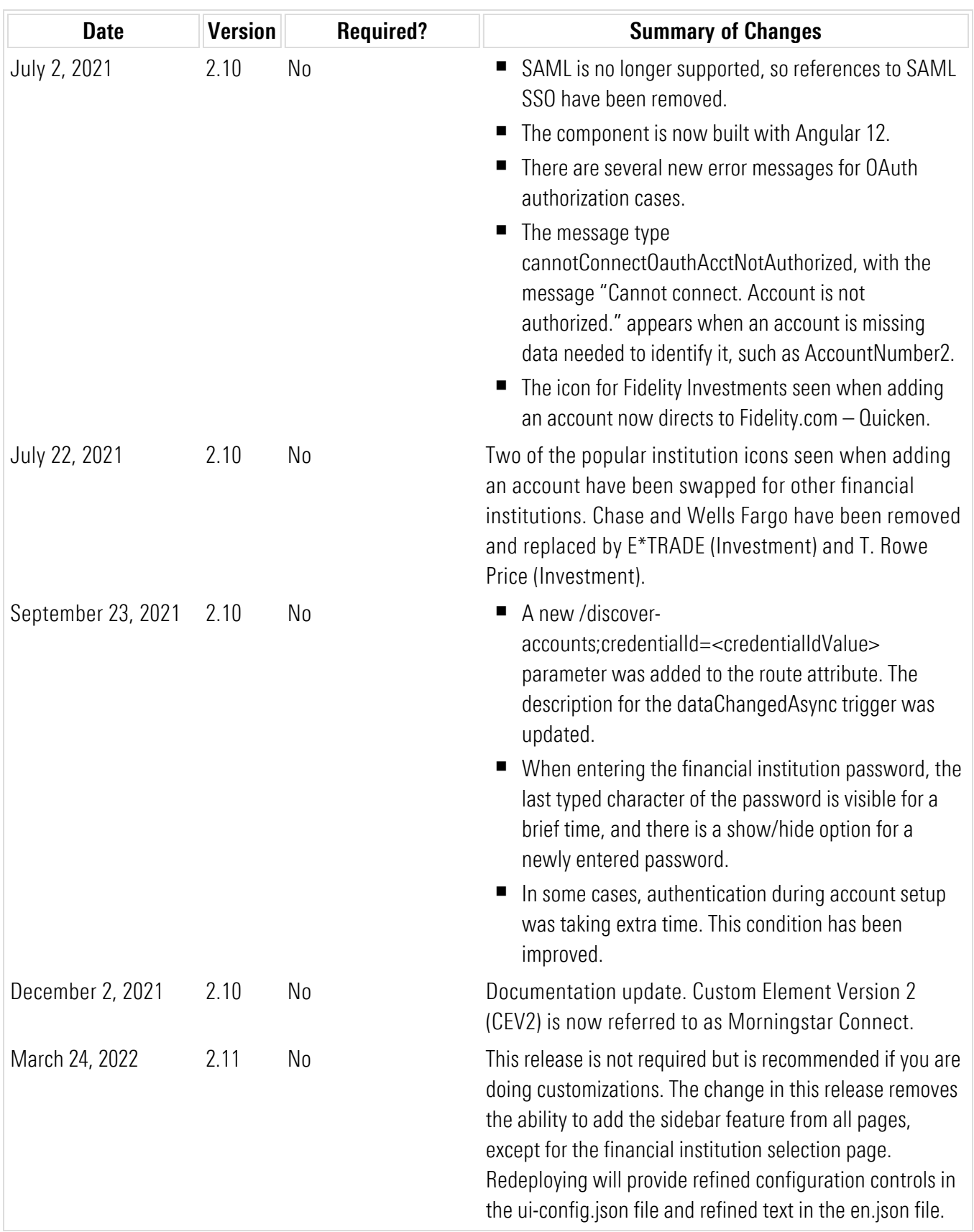

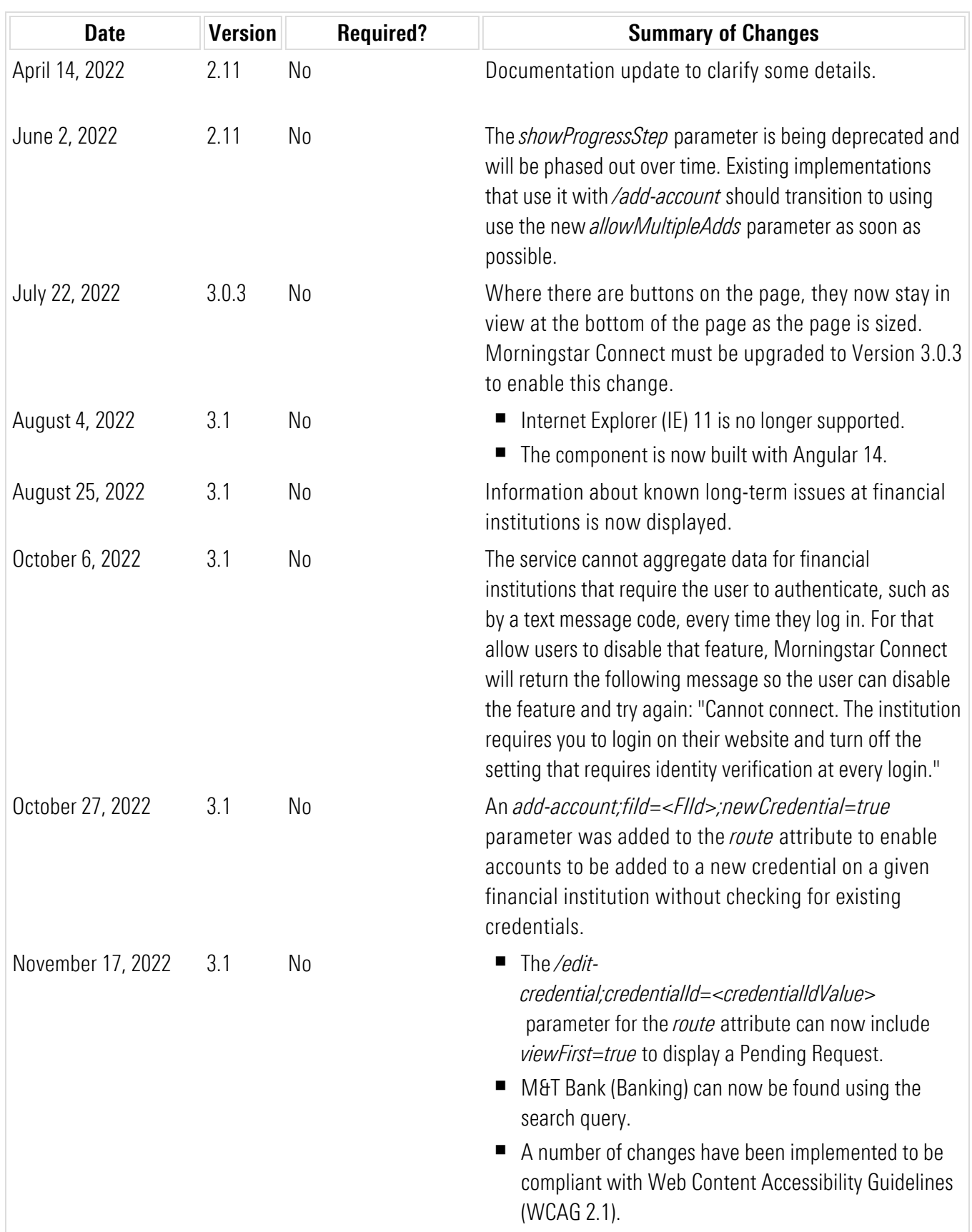

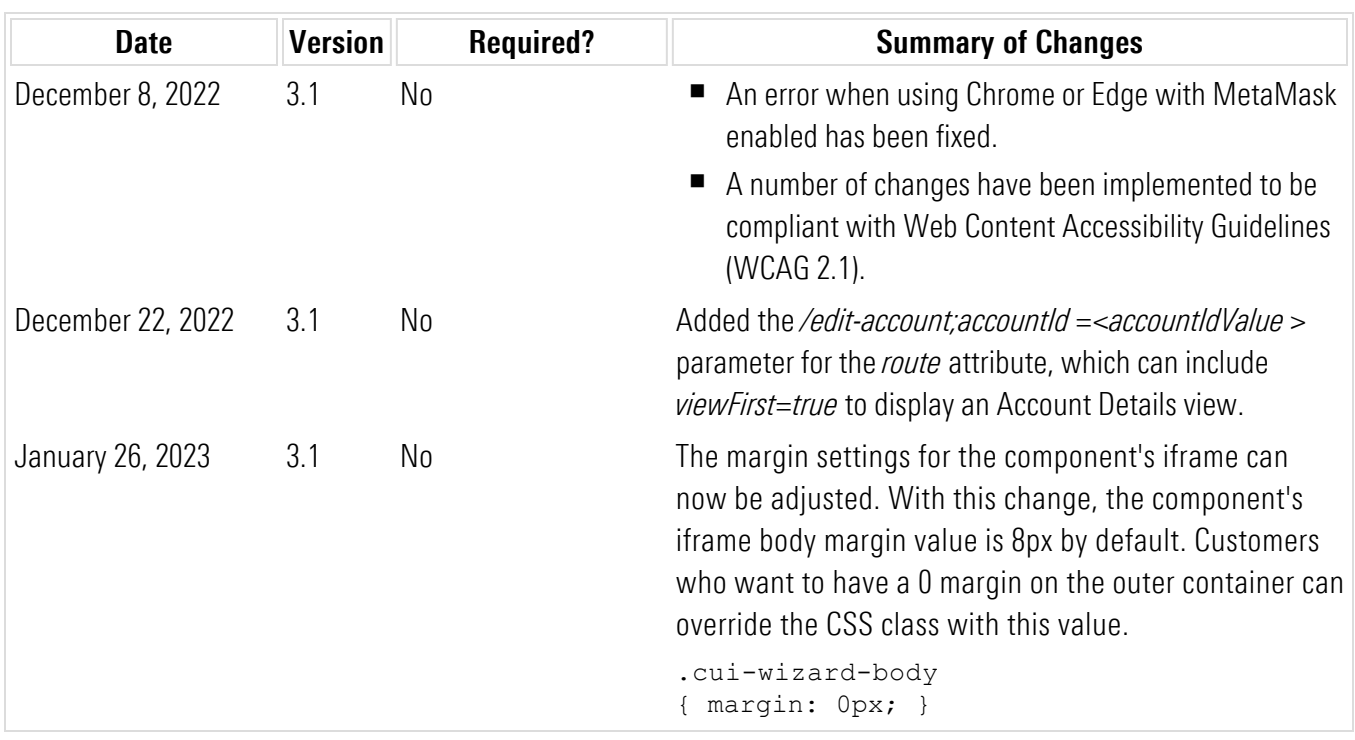